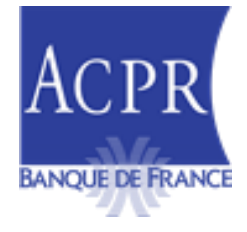

# **DIRECTION DES RESSOURCES HUMAINES ET DES MOYENS**

SERVICE D'ASSISTANCE, DE GESTION DES APPLICATIONS ET DE MAITRISE D'OUVRAGE

Paris, le 07 Février 2024

# **NOTE TECHNIQUE ORPS ANNUEL NATIONAL 2024 V.1.0**

Objet : Précisions sur les modalités de remise du reporting ORPS Annuel National

En application de la nouvelle instruction n° 2023-I-01, la présente note a pour objet de préciser les modalités déclaratives concernant l'ORPS national assurance (ORPS NAT) pour le reporting annuel des états nationaux comptables et prudentiels, remis par les Organismes de Retraites Professionnels Supplémentaire (ORPS).

Pour tout renseignement complémentaire, vous pouvez contacter le Service d'Assistance de Gestion des applications et de Maitrise d'Ouvrage - SAGEMOA à l'adresse électronique suivante : [support-s2-assurances@acpr.banque-france.fr](mailto:support-s2-assurances@acpr.banque-france.fr)

# Table des matières

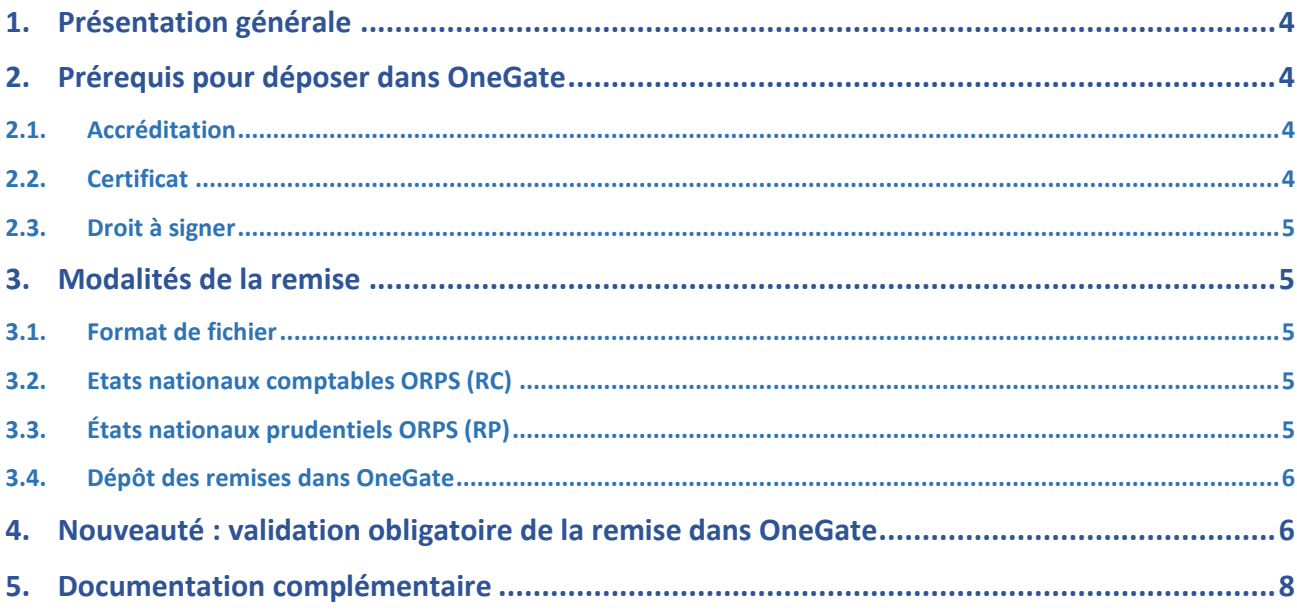

# **Historique des versions**

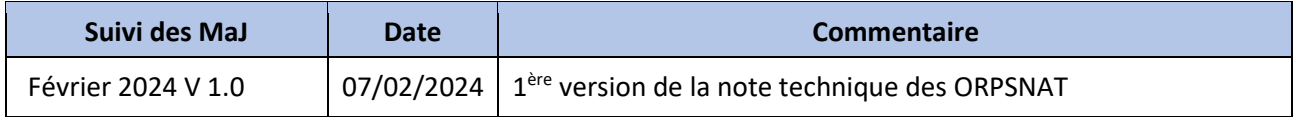

# <span id="page-3-0"></span>**1. Présentation générale**

La publication de l'Instruction 2023-I-01 définit le reporting annuel des états nationaux comptables et prudentiels, à remettre par les Organismes de Retraite Professionnelle Supplémentaire (ORPS).

À compter de l'arrêté du 31 décembre 2023, les deux maquettes ont été mises à jour :

- États nationaux comptables ORPS (RC)
- États nationaux prudentiels ORPS (RP)

**Les organismes continuent de remettre les données au format Excel**, en utilisant les maquettes spécifiques publiées sur le site eSurfi Assurance [Reporting ORPS | eSurfi Assurance.banque-france.fr.](https://esurfi-assurance.banque-france.fr/current/reporting/reporting-orps)

Concernant les états RC : suite au dépôt de la maquette dans OneGate, **un Compte Rendu de Traitement (CRT)**, sera restitué au remettant recensant des contrôles de cohérence portant notamment sur le formalisme, l'unicité des données et la cohérence intra et inter-tableaux.

Les remises ORPS national des Reporting Comptables (RC) et des Reporting Prudentiels (RP) doivent être signées.

# <span id="page-3-1"></span>**2. Prérequis pour déposer dans OneGate**

# <span id="page-3-2"></span>**2.1. Accréditation**

Afin de procéder au dépôt des remises ORPS Annuel National, les remettants doivent être accrédités à la collecte SOLVA. Cette demande s'effectue sur le portail OneGate. La demande doit être effectuée sur chacun des portails (production et homologation).

Vous trouverez, ci-dessous, la procédure de demande d'extension de droits sur le LEI : [https://esurfi-assurance.banque](https://esurfi-assurance.banque-france.fr/sites/default/files/media/2023/02/28/procedure_demande_extension_de_droits_lei_2023_0.docx)[france.fr/sites/default/files/media/2023/02/28/procedure\\_demande\\_extension\\_de\\_droits\\_lei\\_2023\\_0.docx](https://esurfi-assurance.banque-france.fr/sites/default/files/media/2023/02/28/procedure_demande_extension_de_droits_lei_2023_0.docx)

Pour une première connexion, vous pouvez vous référer au guide utilisateur OneGate : [https://www.banque-france.fr/system/files/2023-](https://www.banque-france.fr/system/files/2023-08/banque_de_france_espace_declarants_onegate_guideutilisateur_remettant_v2.11.docx) 08/banque de france espace declarants onegate guideutilisateur remettant v2.11.docx

# <span id="page-3-3"></span>**2.2. Certificat**

Nous vous rappelons que les remises doivent être signées par l'un des dirigeants effectifs d'un établissement, déclarés auprès de l'ACPR, et doté d'un certificat de signature forte ainsi que d'un logiciel de signature.

*De nombreux prestataires de certification, dont la Banque de France, sont habilités à délivrer des certificats de signature forte respectant les normes techniques et cryptographiques.*

*Si vous effectuez une demande de certificat auprès de la Banque de France, toutes les informations relatives aux offres proposées par l'institution sont disponibles ci-après* [Certificats | Banque de France \(banque](https://www.banque-france.fr/fr/a-votre-service/certificats)[france.fr\)](https://www.banque-france.fr/fr/a-votre-service/certificats)*.*

# <span id="page-4-0"></span>**2.3. Droit à signer**

Avant de procéder au dépôt de votre remise ORPS Annuel National, vous devez également renseigner, sur OneGate, votre déclaration des droits à signer.

Les droits à signer permettent à un établissement de déclarer les personnes habilitées à signer. Pour la collecte ORPS Annuel National, seul un dirigeant effectif déclaré à l'ACPR est autorisé à signer.

Vous trouverez ci-dessous le manuel utilisateur externe des droits à signer : [https://esurfi-assurance.banque-france.fr/sites/default/files/media/2023/06/14/og-manuel-utilisateur](https://esurfi-assurance.banque-france.fr/sites/default/files/media/2023/06/14/og-manuel-utilisateur-externe-dss-v1.5.docx)[externe-dss-v1.5.docx](https://esurfi-assurance.banque-france.fr/sites/default/files/media/2023/06/14/og-manuel-utilisateur-externe-dss-v1.5.docx)

# <span id="page-4-2"></span><span id="page-4-1"></span>**3. Modalités de la remise**

#### **3.1. Format de fichier**

Les remises sont à déposer dans OneGate sous format Excel.

# <span id="page-4-3"></span>**3.2. Etats nationaux comptables ORPS (RC)**

Les ORPS devront déposer les états nationaux comptables (RC) pour l'exercice 12/2023, en téléchargeant la nouvelle maquette disponible dans le site eSurfi Assurance, dans la page Reporting => Reporting ORPS. Lien d'accès à cette page [Reporting ORPS | eSurfi Assurance \(banque-france.fr\)](https://esurfi-assurance.banque-france.fr/current/reporting/reporting-orps)

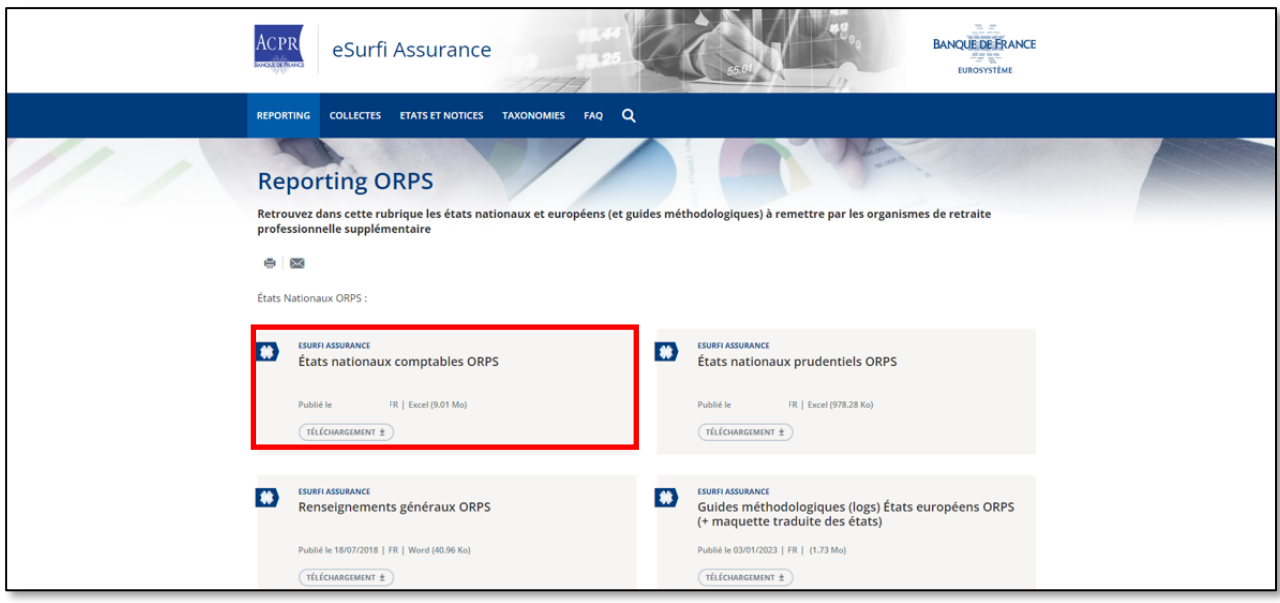

# <span id="page-4-4"></span>**3.3. États nationaux prudentiels ORPS (RP)**

Les ORPS devront déposer les états nationaux prudentiels (RP) pour l'exercice 12/2023, en téléchargeant la maquette disponible dans le site eSurfi Assurance, dans la page Reporting => Reporting ORPS. Lien d'accès à cette pag[e Reporting ORPS | eSurfi Assurance \(banque-france.fr\)](https://esurfi-assurance.banque-france.fr/current/reporting/reporting-orps)

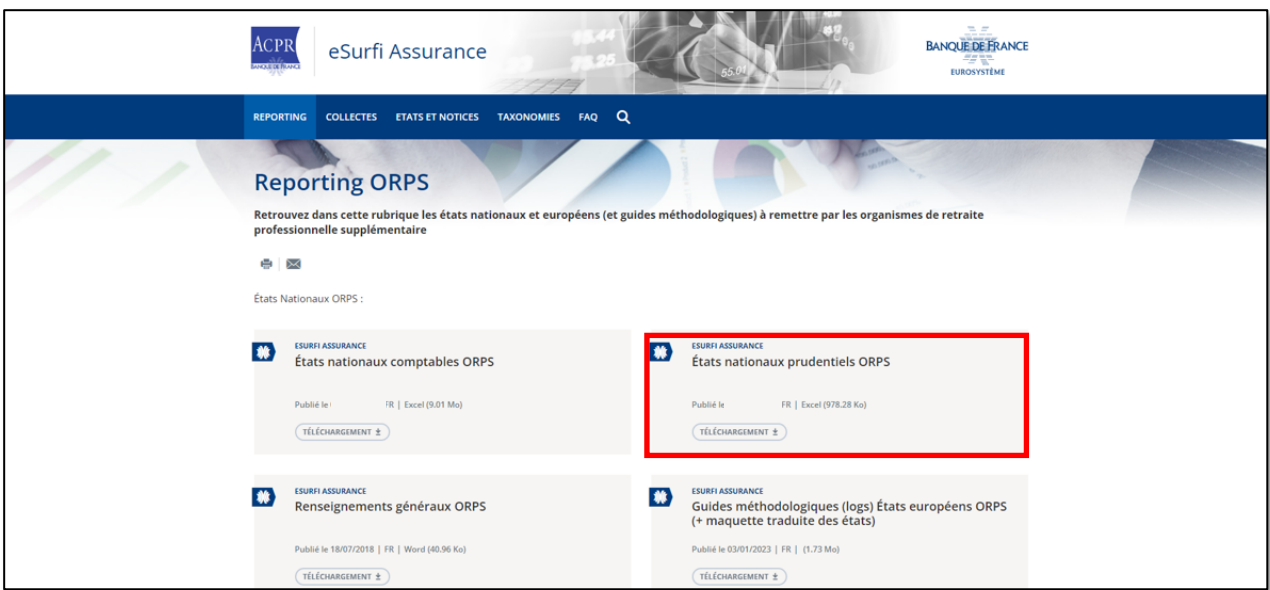

#### <span id="page-5-0"></span>**3.4. Dépôt des remises dans OneGate**

#### Le dépôt des ORPS Nationaux dans OneGate se fera via les **rapports ci-dessous**

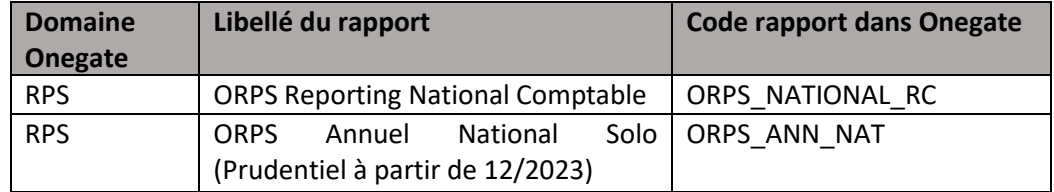

#### Dans OneGate les rapports sont à déposer via le menu « Rapport »

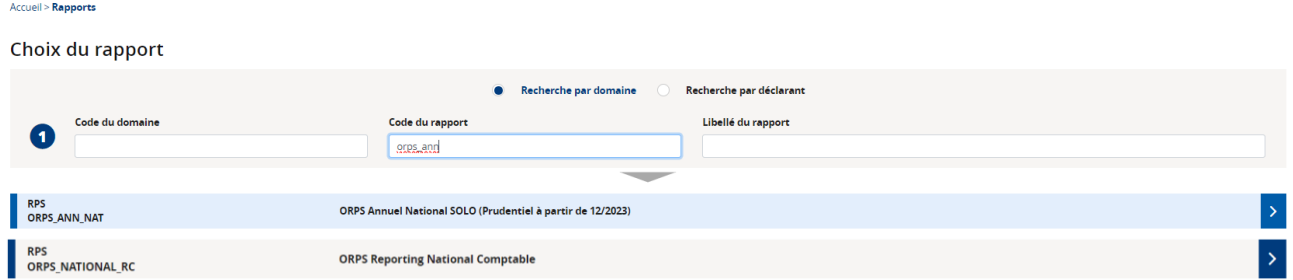

#### <span id="page-5-1"></span>**4. Nouveauté : validation obligatoire de la remise dans OneGate**

Suite au dépôt des remises dans OneGate, un **CRT (Compte Rendu de Traitement)**, sera restitué au remettant ; recensant des **contrôles de cohérence** portant notamment sur le formalisme, l'unicité des données et la cohérence intra et inter-tableaux.

Le CRT est accessible dans le menu Suivi->Remises->Détail, à l'étape des « Document(s) annexe(s) ».

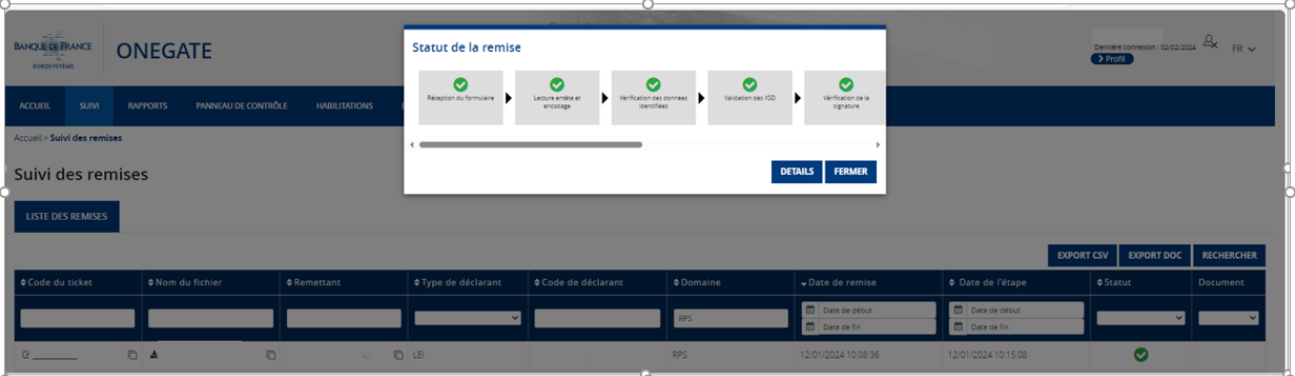

#### Détail de la remise

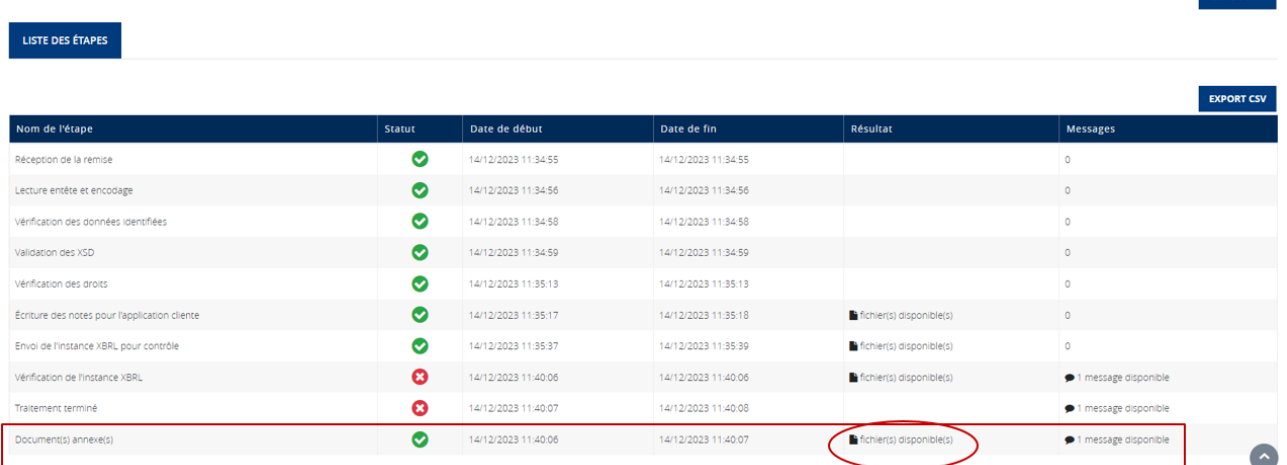

Dans les documents annexes, le CRT doit être téléchargé. Le dossier .zip est composé de trois documents dont un fichier Excel recensant les différentes anomalies de votre remise.

Cliquer sur  $\Box$  « fichier(s) disponible(s) »

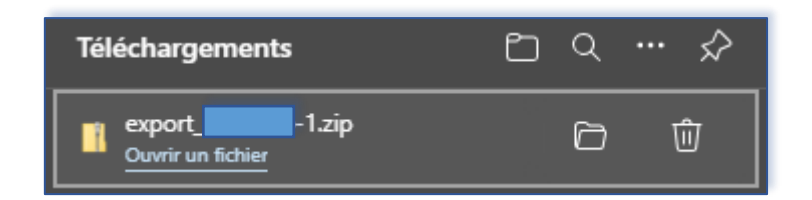

Un téléchargement s'effectue, le Compte-Rendu de Traitement Excel est disponible dans le dossier « Export.zip » téléchargé :

![](_page_6_Picture_75.jpeg)

Dès l'ouverture de ce fichier Excel, le premier feuillet « Résumé » indique la nature de l'anomalie pour chaque tableau, identifiable dans la colonne « Validé ».

# <span id="page-7-0"></span>**5. Documentation complémentaire**

- Pour rappel, la nouvelle maquette Excel à utiliser par les remettants s'appuie sur la taxonomie ORPS NAT RC qui a été développée à usage interne ACPR et permet notamment de valider la remise bureautique des assujettis via les contrôles embarqués dans la taxonomie.
- Vous devrez donc suivre les préconisations de remplissage de cette collecte bureautique et respecter les contrôles intra et inter-tableaux.
- Vous trouverez ci-dessous les liens vers la Note de livraison de la taxonomie ORPS NAT ainsi que la liste des contrôles intra et inter-tableaux :
	- o [https://esurfi-assurance.banque](https://esurfi-assurance.banque-france.fr/sites/default/files/media/2023/10/26/bdf_orpsnat_note_de_livraison_1.0.0.1.pdf)[france.fr/sites/default/files/media/2023/10/26/bdf\\_orpsnat\\_note\\_de\\_livraison\\_1.0.0.1.pdf](https://esurfi-assurance.banque-france.fr/sites/default/files/media/2023/10/26/bdf_orpsnat_note_de_livraison_1.0.0.1.pdf)
	- o [https://esurfi-assurance.banque](https://esurfi-assurance.banque-france.fr/sites/default/files/media/2023/09/29/bdf_orpsnat_1.0.0_validations.xlsx)[france.fr/sites/default/files/media/2023/09/29/bdf\\_orpsnat\\_1.0.0\\_validations.xlsx](https://esurfi-assurance.banque-france.fr/sites/default/files/media/2023/09/29/bdf_orpsnat_1.0.0_validations.xlsx)
- **La documentation relative à l'utilisation du portail OneGate** est disponible sur le site de la Banque de France. Vous trouverez sur ce portail les différentes documentations nécessaires pour effectuer vos remises. Nous vous recommandons vivement de les consulter.

[https://www.banque-france.fr/fr/statistiques/outils-statistiques/espace-declarants/portail-](https://www.banque-france.fr/fr/statistiques/outils-statistiques/espace-declarants/portail-onegate)**[OneGate](https://www.banque-france.fr/fr/statistiques/outils-statistiques/espace-declarants/portail-onegate)**